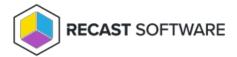

# Update Computer Managed Group Rule

Last Modified on 08.08.25

Update a managedGroupRule object targeted to Active Directory, Azure Active Directory or WORKGROUP computer.

## **HTTP Request**

PUT /computerManagedGroupRules/{managedGroupRuleId}

# Request headers

| Header        | Value                                                                                                    |
|---------------|----------------------------------------------------------------------------------------------------|
| Authorization | If required by Centero Agent Gateway configuration                                                                                                    |
| Key           | Authentication key if required by Centero Agent Gateway configuration. Key can be passed also as URI parameter (like: /computerManagedGroupRules?Key=configuredkey) |
| Accept        | application/json                                                                                                    |

# Request Body

In the request body, supply a JSON representation for the managedGroupRule object. Following table shows the properties that are required when you update the managedGroupRule (follow link for information about all properties and their data types and descriptions).

| Property    | Remarks                        |
|-------------|--------------------------------|
| Directoryld | Use 1 for WORKGROUP computers. |
| TargetType  |                                |
| TargetName  |                                |

ManagedGroupId 1 = Built-in local Administrators group

2 = Built-in local Users group

3 = Built-in local Guests group

4 = Built-in local Power Users group

5 = Built-in local Account Operators group

6 = Built-in local Server Operators group

7 = Built-in local Print Operators group

8 = Built-in local Backup Operators group

9 = Built-in local Remote Desktop Users group

10 = Built-in local Network Configuration Operators group

Memberld Use 1 for Active Directory or Azure Active Directory members.

MemberAccount Use also attribute MemberDomain if member is from Active Directory

Enabled

### Response

If successful, this method returns a 200 OK response code and managedGroupRule object in the response body.

### Example

#### Request

Here is an example of the request.

```
PUT https://cgw.dns.domain/api/v1.0/computerManagedGroupRules/1
Content-Type: application/json

{
    "DirectoryId": 2,
    "TargetType": 3,
    "TargetGuid": "91eba3a1-a803-4a22-b57f-94af33d1eda9",
    "TargetName": "COMPUTER1",
    "ManagedGroupId": 1,
    "MemberId": 1,
    "MemberSid": "S-1-5-21-987350600-1586923962-3403462686-1143",
    "MemberDomain": "DOMAIN",
    "MemberAccount": "doejo",
    "MemberDisplayName": "John Doe",
    "Enabled": true,
    "ValidUntil": "2020-12-13T14:00:00"
}
```

#### Response

```
HTTP/1.1 200 OK
Content-Type: application/json
{
  "ld": 1,
  "DirectoryId": 2,
  "TargetType": 3,
  "TargetGuid": "91eba3a1-a803-4a22-b57f-94af33d1eda9",\\
  "TargetName": "COMPUTER1",\\
  "ManagedGroupId": 1,
  "Memberld": 1,
  "MemberSid": "S-1-5-21-987350600-1586923962-3403462686-1143",
  "MemberDomain": "DOMAIN",
  "MemberAccount": "doejo",
  "MemberDisplayName": "John Doe",
  "Enabled": true,
  "ValidUntil": "2020-12-13T14:00:00"
}
```

Copyright © 2025 Recast Software Inc. All rights reserved.